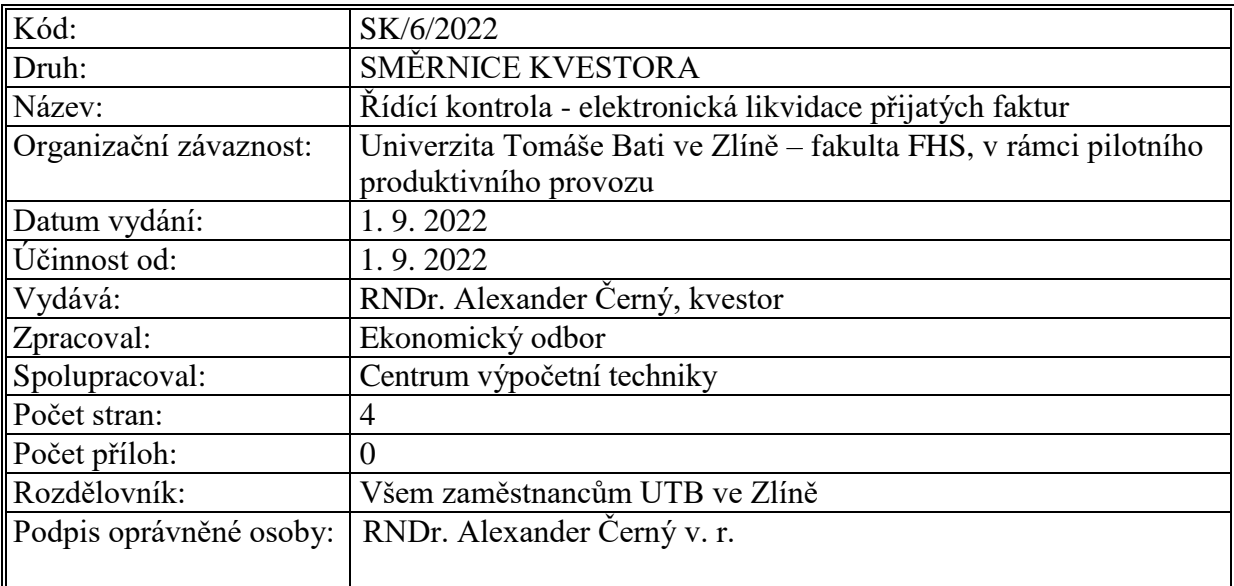

## **Článek 1 Předmět úpravy**

- (1) V souladu s *Plánem realizace Strategického záměru Univerzity Tomáše Bati ve Zlíně* a rozvojem informačních systémů s cílem plně elektronizovat všechny segmenty a omezovat administrativní zátěž (dílčí cíl 5.1.3) je realizován postupný přechod k elektronické likvidaci přijatých faktur na jednotlivých součástech Univerzity Tomáše Bati ve Zlíně (dále jen "UTB").
- (2) Tato směrnice kvestora, která doplňuje směrnici kvestora 2/2019 Řídící kontrola oběh účetních dokladů, definuje jednotlivé kroky, povinnosti a odpovědnost účastníků procesu elektronické likvidace přijatých faktur.
- (3) Celý proces probíhá v informačním systému SAP (dále jen "IS SAP"), v modulech MM, FI a DMS, podle nastavených úloh workflow.
- (4) Pro účely řídící kontroly je prokázání identity podepisujícího nezměnitelným záznamem v IS SAP (přihlášení pomocí uživatelského jména a hesla a informace o datu a času provedení záznamu).
- (5) Součást je povinna jakékoliv změny v osobách příkazce operace či správce rozpočtu neprodleně oznámit hlavní účetní EO. Zástupci příkazců operací a správců rozpočtů ve workflow musí odpovídat formuláři pro přehled příkazců operací, jejich zástupců a změny v osobách příkazce operace a formuláři pro zástupce správce rozpočtu a změny zástupce správce rozpočtu, který je předán na EO.

## **Článek 2 Elektronická likvidace přijatých faktur**

- (1) Faktury doručené UTB v listinné formě jsou po opatření razítkem s datem převzetí podatelny UTB předány k evidenci Ekonomickému odboru Rektorátu UTB (dále jen "EO"). Faktury jsou naskenovány a importovány do modulu DMS v IS SAP.
- (2) Faktury doručené elektronicky jsou importovány do modulu DMS v IS SAP.
- (3) Účetní pro formální správnost fakturu (daňový doklad, nedaňový doklad) po importování do IS SAP zaeviduje pod číslem interní číselné řady součásti. K dalšímu zpracování je podle nastaveného workflow elektronicky zasláno ekonomovi součásti.
- (4) Účetní pro formální správnost odpovídá za provedení kontroly formální správnosti a za správnost zadaných údajů v IS SAP, zejména za uvedení správného kódu daně, termínu splatnosti a bankovního spojení. Zaeviduje pouze faktury, které obsahují náležitosti dle platného zákona o účetnictví, příp. zákona o dani z přidané hodnoty. V opačném případě požádá dodavatele o opravu faktury.
- (5) Ekonomovi součásti je doručena k dalšímu zpracování úloha workflow interní poštou SAP (SAP Business Workplace - Došlá pošta). Ekonom zkontroluje/doplní:
	- číslo objednávky z IS SAP nebo číslo smlouvy v dokumentovém systému UTB,
	- vyznačí, zda jde o konečnou fakturu,
	- specifikaci týkající se režimu zadání veřejné zakázky,
	- ID smlouvy a datum zveřejnění, pokud podléhá registru smluv,
	- označení projektu v případě financování z fondů EU,
	- způsob platby,
	- text případu jasně a srozumitelně, v případech, kdy jde o pohoštění, občerstvení, dary uvést obecně komu a při jaké příležitosti bylo určeno, k faktuře na opravu majetku zařazeného do evidence majetku vyznačit inventární číslo opraveného majetku,
	- částku.
	- zdroje financování NS nebo SPP prvek a zdroj.

Tlačítkem Odeslat ke schválení je faktura odeslána k likvidaci příkazci/příkazcům operací dle uvedených zdrojů financování a nastaveného workflow.

V případě, že je osoba odpovědná za věcné plnění (dále jen "gestor") rozdílná od osoby příkazce operace, je ekonomem zaslán dotaz v rámci workflow gestorovi k vyjádření. Gestor po vyjádření vrací fakturu zpět ekonomovi. Poté ekonom odešle k likvidaci příkazci/příkazcům operace.

V případě, že gestor není uživatel SAP, je řešeno e-mailovou komunikací adresovanou na e-mailovou adresu uloženou pro zadané osobní číslo (pokud se jedná o gestora bez osobního čísla, je nutné využít komunikaci e-mailem mimo SAP).

Ekonom má možnost vrátit fakturu zpět EO s uvedením důvodu vrácení.

- (6) Příkazce operace je povinen
	- posoudit u přijaté faktury věcnou správnost, pokud odpovídá za věcné plnění,

zkontrolovat údaje zadané ekonomem.

Příkazce operace může změnit zdroj financování, pokud zůstává i u tohoto zdroje příkazcem operace.

Pokud jsou zadané údaje správné, potvrdí správnost tlačítkem Schváleno a faktura je zaslána ke schválení správci rozpočtu součásti.

Pokud nejsou zadané údaje správné, např. požaduje jiný zdroj financování, u kterého již není v pozici příkazce operace, vrátí zpět ekonomovi tlačítkem Neschváleno s popisem důvodu.

Příkazce operace v případě potřeby může také zaslat dotaz gestorovi (viz. odst. 5).

- (7) Správce rozpočtu je povinen
	- zkontrolovat zadané údaje.

Správnost údajů a jejich schválení potvrzuje tlačítkem Schváleno. Po schválení je faktura odeslána ke zpracování EO.

Pokud nesouhlasí se zadanými údaji, tlačítkem Neschváleno a s uvedením důvodu je vráceno ekonomovi.

- (8) K faktuře je nutné doložit související doklady, tj.
	- dodací listy, přepravní listy, předávací protokol,
	- sken podepsaného protokolu o zařazení do majetku odpovědným zaměstnancem, pokud se jedná o majetek evidovaný dle interních předpisů UTB a rozhodnutí Odboru investic a majetku (dále jen "OIM"), originál protokolu je neprodleně zaslán OIM referentovi majetku,
	- příjemku na sklad, pokud jde o nákup materiálu či zboží na sklad dle interních předpisů UTB,
	- výpis z platební karty o provedení úhrady, pokud je hrazeno platební kartou,
	- další podklady, které prokazují vznik nákladů týká se především faktur za služby (např. k faktuře na tisk letáků přiložit foto výtisku, k faktuře na překlad přiložit sken alespoň části přeloženého textu, k faktuře na výrobu propagačních předmětů UTB přiložit foto propagačního předmětu).

Související doklady lze k faktuře připojit v jakékoli fázi schvalovacího procesu na součásti ve formátech gif, jpg, pdf, doc, xls (dle přiloženého dokumentu je nutné soubor nazvat).

- (9) Hlavní účetní případ předkontuje. Po kontrole správnosti hlavní účetní EO se účetní případ zaúčtuje.
- (10) Faktury jsou nabídnuty systémem k proplacení až po zaúčtování. EO provede úhradu faktur v termínu splatnosti nebo v nejbližším možném termínu dle data vrácení faktur EO.
- (11) U přijatých faktur od zahraničního dodavatele se postupuje stejně jako u tuzemských faktur. Aby mohla být provedena úhrada, je nutné přiložit přílohu k platbě do zahraničí, která obsahuje potřebné bankovní údaje a jméno osoby, která přílohu vyplnila a je odpovědná za správnost údajů. Případné kursové rozdíly z titulu

provedení úhrady a poplatky zahraničních bank na základě bankovního výpisu zaúčtuje pověřený zaměstnanec EO dle vnitřních předpisů UTB.

- (12) Opravné daňové doklady jsou zpracovávány stejným způsobem jako dodavatelské faktury.
- (13) V případě projektů financovaných z fondů EU nebudou již faktury ukládány na disk S do složky pro projekt. Všechny související přílohy k faktuře budou uloženy v modulu DMS IS SAP.